COREL

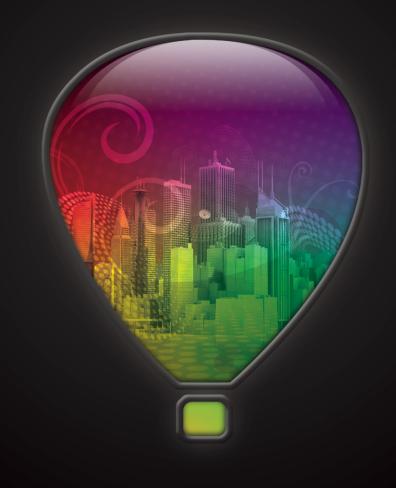

# Coreldraw PREMIUM SUITE X5

Reviewer's Guide

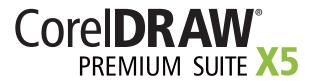

# **Contents**

| 1 | Introducing CorelDRAW Premium Suite X5                                                                             |
|---|----------------------------------------------------------------------------------------------------|
|   |                                                                                                    |
| 2 | Customer profiles 4                                                                                                |
|   | Graphics professionals                                                                                             |
| 3 | What's included?6                                                                                                  |
|   |                                                                                                    |
| 4 | Top new and enhanced features 10                                                                                   |
|   | Connect to your content.10Get going quickly.12Create with confidence13Use color with certainty17Output with ease20 |
| 5 | Multimedia publishing and file compression22                                                                       |
|   | Corel Website Creator X5                                                                                           |
| 6 | Summary of new and enhanced features                                                                               |

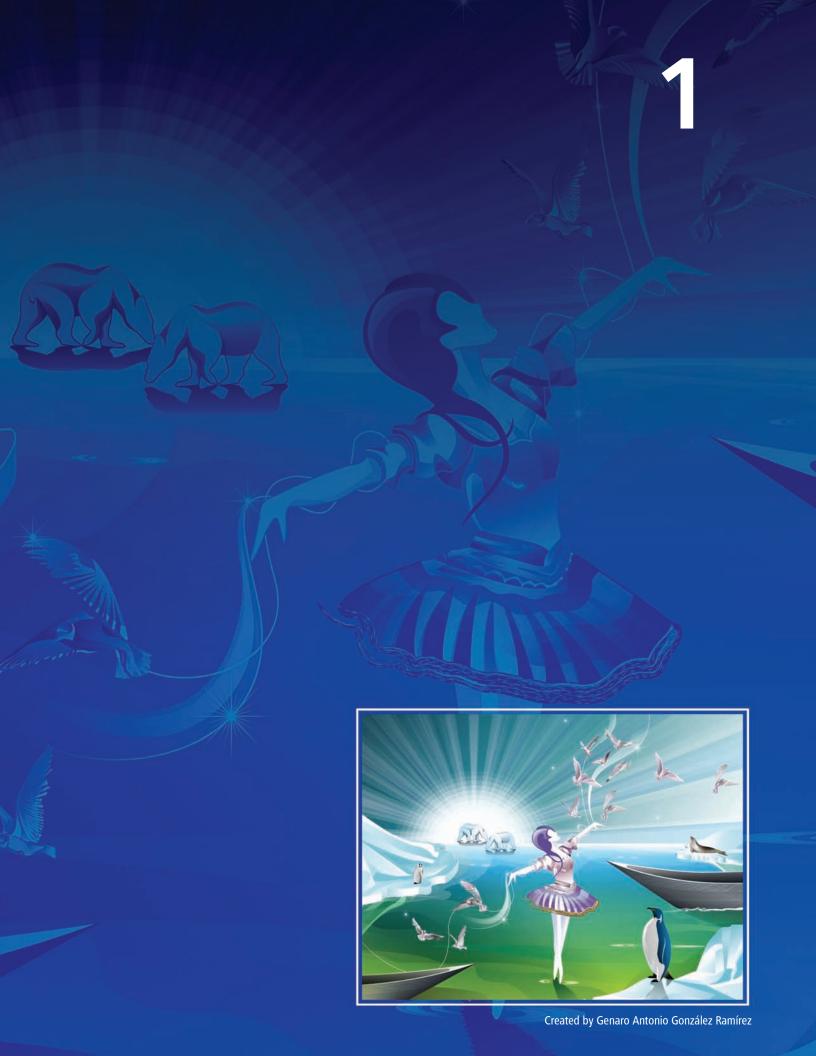

# **Introducing CorelDRAW® Premium Suite X5**

CorelDRAW® Premium Suite X5 combines the trusted illustration and design power of CorelDRAW® Graphics Suite with exciting new output possibilities. Its intuitive and content-rich environment fits seamlessly into your workflow to help you express your creative ideas compellingly. You can get started immediately, learn as you go, and design with confidence for any medium.

## **Connect to your content**

With an abundance of new content chosen to inspire you and provide a springboard for your own designs, CorelDRAW Premium Suite X5 makes sure you can easily connect to your content. The new Corel® CONNECT® is a full-screen browser that synchronizes with both CorelDRAW® and Corel® PHOTO-PAINT® to provide quick access to content on a computer, network, disc, or select online sources. In addition, industry-leading support for more than 100 commonly used file formats ensures that you can collaborate and exchange files with clients and colleagues.

## **Get going quickly**

It's never been easier to get started with CorelDRAW Premium Suite X5, regardless of your experience level. The stunning new guidebook will inspire you to do more than you thought possible. It provides techniques and tips for users of all skill levels and provides a unique opportunity to learn from professional designers who use the suite in such industries as fashion and jewelry design, book illustration, vehicle wrapping, and product packaging.

What's more, Corel® PowerTRACE® X5 lets you create high-quality vector images from bitmaps and produces the best trace results yet. In addition, more than 2 hours of video tutorials are included to help you learn how to get more out of the suite.

#### Create with confidence

CorelDRAW has an undeniable 20-year legacy in design innovation and has long been trusted by professional and aspiring designers alike. With CorelDRAW Premium Suite X5, the introduction of significant new and enhanced features help you create with confidence.

A collection of new and enhanced drawing tools includes a B-Spline tool, scalable arrowheads, enhanced Connector and Dimension tools, and the new Segment Dimension tool. In addition, the Mesh Fill tool has been significantly improved to help you design multi-colored filled objects with more fluid color transitions.

## **Use color with certainty**

This version of the suite represents a complete change in approach to color management, assuring you accurate color representation regardless of your level of expertise. Whether you're importing a client's mock-up, working with previous designs, or sending a project to a print shop or manufacturing facility, you can be certain that your colors are true.

## **Output with ease**

With its industry-leading file format compatibility, CorelDRAW Premium Suite X5 provides the flexibility today's designers need for outputting their work. The same design may be needed for web banners, printed ads or brochures, and T-shirts, billboards, or digital signs.

Corel Website Creator X5 includes dozens of templates and SiteStyles® that make it easy for you create a web presence that stands out. With Corel® VideoStudio® Pro X3, you can create professional-quality video productions, and you can easily incorporate your CorelDRAW designs in any video clip. In addition, the inclusion of SWISH Max3 helps you create web graphics and animations easier than ever.

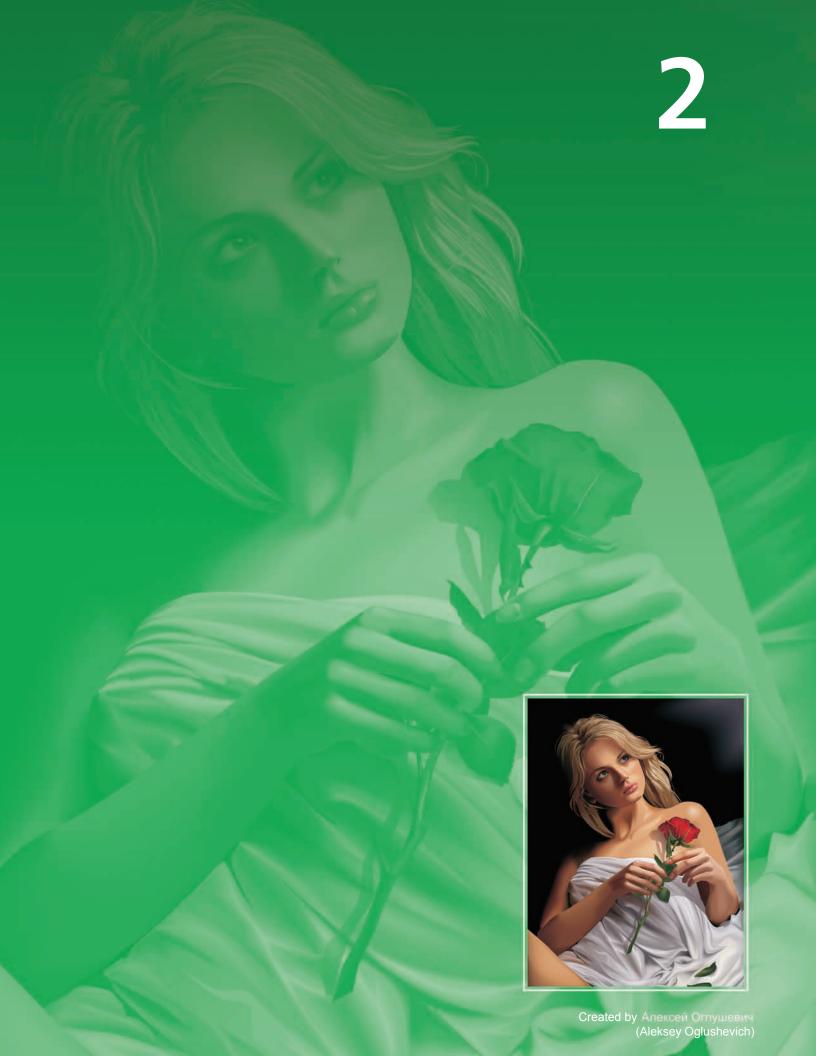

## **Customer profiles**

## **Graphics professionals**

**Graphics professionals** in advertising and printing industries spend much of their time creating and editing graphics, working with text, and retouching photos. With time-saving features such as interactive layout tables, live text formatting, and independent page layers, CorelDRAW Premium Suite X5 provides innovative design tools that optimize their workflow. This comprehensive collection now includes tools for video editing and DVD production, Flash® animation authoring, website design, and file compression.

Other **graphics professionals** focus primarily on sign making, screen printing, and engraving. These users frequently repurpose and combine such content as graphic designs, scanned logos, clipart images, and fonts. With powerful image-editing capabilities, specialized fonts, tracing software that turns bitmaps into editable vector graphics, and high-quality content, CorelDRAW Premium Suite X5 gives them a comprehensive, versatile, and affordable solution.

**Creative professionals** focus primarily on graphic design for print and for the Web. In addition to its intuitive page-layout and design tools, CorelDRAW Premium Suite X5 delivers market-leading compatibility with commonly used file formats. The suite also provides several features developed specifically for creating Web graphics, such as the new Pixels view, support for hex color values, and more.

## **Graphics non-professionals**

For entrepreneurs and small to medium-size businesses interested in creating marketing materials in-house, CorelDRAW Premium Suite X5 provides powerful text and page-layout tools that ensure professional-looking results. Self-taught in graphic design, these **occasional users** can confidently turn to CorelDRAW Premium Suite X5 to modify existing designs, to retouch photos, and to create ads, flyers, and other marketing collateral.

**Business users** in medium-size to large enterprises value the ability to work with more than 100 file formats as well as create professional, graphically rich projects — from sales presentations to Web graphics.

**Hobbyists** use graphic design software occasionally to create projects — such as newsletters, calendars, banners, and photo layouts — for personal or community use. With an extensive collection of learning tools, CorelDRAW Premium Suite X5 makes it easy to create impressive results without professional training.

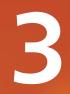

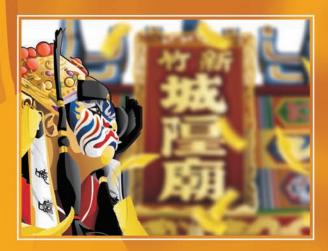

Created by 林柏樺 (Po-Hua Lin)

## What's included?

## **CorelDRAW® Graphics Suite X5**

- **CoreIDRAW® X5:** This intuitive vectorillustration and page-layout application meets the demands of today's busy graphics professionals and graphics non-professionals.
- **Corel® PHOTO-PAINT™ X5:** This professional image-editing application lets you quickly and easily retouch and enhance photos.
- Corel® PowerTRACE® X5: This utility lets you quickly and accurately convert bitmaps into editable vector graphics.
- Corel CAPTURE X5: This one-click screencapture utility lets you capture images from your computer screen.
- Corel® CONNECT™: This full-screen browser lets you peruse the suite's digital content and search your computer, local network, or select online sources to quickly find the perfect complement for a design. Fully integrated, it is also available as a docker in both CorelDRAW and Corel PHOTO-PAINT.

#### Corel<sup>®</sup> Website Creator™ X5

• Corel® Website Creator™ X5: This new application offers the fastest and easiest way to build, manage, and promote websites.

## Corel® VideoStudio® Pro X3

- Corel® VideoStudio® Pro X3: This end-to-end video production package gives you the power, speed, and creativity to produce professionalquality video.
- Corel DVD MovieFactory™ 7 SE: This all-in-one software solution lets you create and burn professional-quality DVD, AVCHD™, and Blu-ray™ discs from photos, video, and high-definition (HD) video. This application is available as a separate downloadable update when you first launch VideoStudio Pro X3. Alternatively, you can manually check the

Corel® Guide for updates at any time from within VideoStudio Pro X3.

#### SWiSH Max3

• **SWISH Max3:** This complete Flash animation authoring application lets you create stunning animations that include text, images, graphics, video, and sound.

## WinZip® 14.5 Pro

• **WinZip® 14.5 Pro:** The world's most popular zip utility for file compression, encryption, sharing, and data backup.

## **Supporting applications**

- Barcode wizard: The Barcode wizard lets you generate bar codes in a wide range of industrystandard formats.
- Duplexing wizard: The Duplexing wizard helps you optimize your work for printing twosided documents.
- **Bitstream® Font Navigator®:** The Bitstream Font Navigator is an award-winning font manager for the Windows® operating system. It lets you manage, find, install, and preview fonts
- PhotoZoom Pro: This plug-in lets you enlarge digital images and export them from Corel PHOTO-PAINT X5.
- **DV-to-DVD Wizard:** The DV-to-DVD Wizard lets you capture video from a DV camcorder, add a theme template to it, and then burn it directly to DVD.

#### Content

- **New!** More than 2,000 vehicle templates, half of which are new
- New! More than 350 professionally designed templates for CorelDRAW X5

- More than 1,000 additional OpenType® fonts, including 75 Windows Glyph List 4 (WGL4) fonts
- A collection of more than 10,000 high-quality clipart and digital images
- More than 350 multimedia effects, including a variety of dynamic animated effects from NewBlue® FX
- Dozens of web templates and styles
- 30 video templates from RevoStock®

#### **Documentation**

- **New!** A completely redesigned, visually rich *Guidebook* introduces the CorelDRAW and Corel PHOTO-PAINT workspaces. The Guidebook is printed in full color and also includes tips and techniques for users of all skill levels, in-depth tutorials, and insights from various industry experts
- Quick-reference card
- Help files

## **Training**

 New! More than 2 hours of CorelDRAW and Corel PHOTO-PAINT training videos on DVD

## Minimum system requirements

- Microsoft® Windows® 7, Windows Vista®, or Windows® XP, with latest service packs installed (32-bit or 64-bit editions)
- Intel® Pentium® 4, AMD Athlon™ 64 or AMD Opteron™ (Intel® Core™ Duo 1.83 GHz, AMD Dual-Core 2.0 GHz or higher required for video editing)
- 1 GB RAM (2 GB or higher recommended)
- 128 MB VGA VRAM or higher (256 MB or higher recommended)
- 4.5 GB hard disk space to install all applications (9 GB needed to install extra content)
- 32-bit ODBC drivers for external database connectivity (for website creation)
- 1024  $\times$  768 or better monitor resolution (768  $\times$  1024 on a Tablet PC)
- DVD drive
- Recordable DVD drive required to create DVDs
- Recordable Blu-ray drive required to create Blu-ray discs
- Windows-compatible sound card
- Mouse or tablet
- Internet connection for online features and product registration
- Microsoft® Internet Explorer® 7 or higher

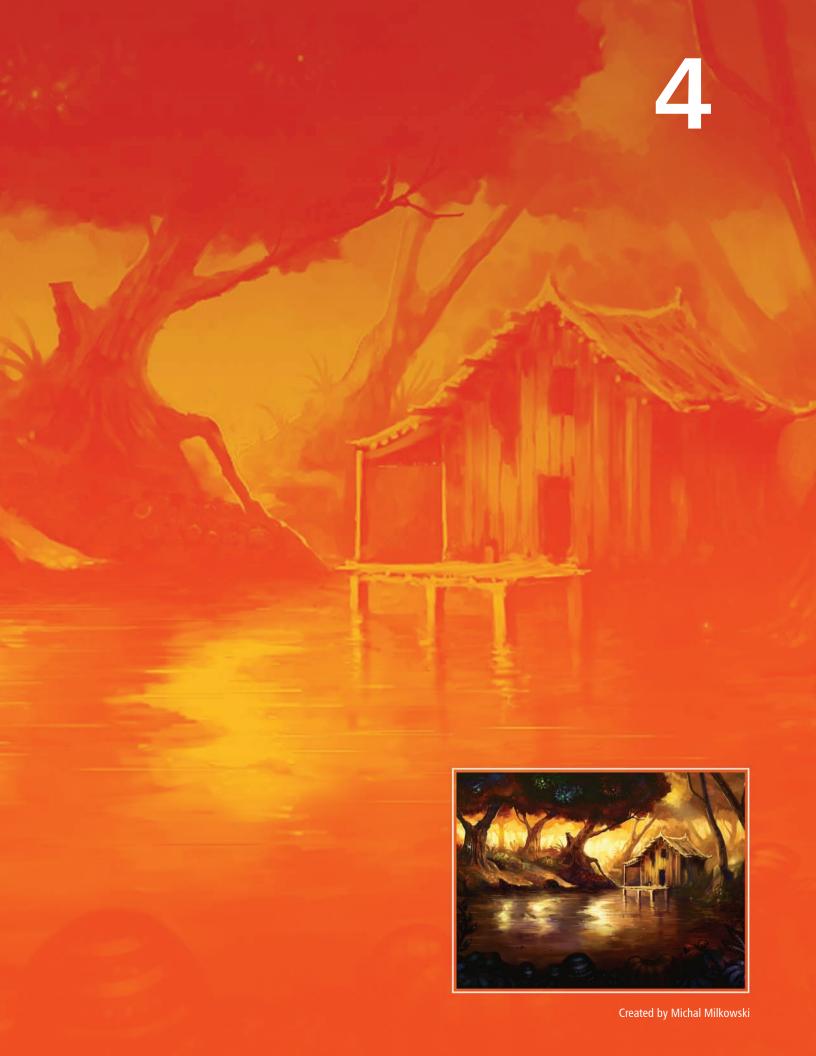

## Top new and enhanced features

CorelDRAW Premium Suite X5 is trusted illustration and design software. Its intuitive and content-rich environment fits seamlessly into your workflow to help you express your creative ideas compellingly. You can get started immediately, learn as you go, and design with confidence for any medium.

## **Connect to your content**

Content is central to any project. Whether it's the perfect font, clipart, photo, a previous project, or a client's mock-up, CorelDRAW Premium Suite X5 helps you quickly access content so that you can focus on your design.

**New!** Corel® CONNECT": This full-screen browser lets you peruse the suite's digital content and search your computer, local network, an external storage device, or select online sources to quickly find the perfect complement for a design. You can browse content by category or search for content by using a keyword. This handy utility is also available as a docker within both CorelDRAW and Corel PHOTO-PAINT.

What's more, you can keep a collection of content in the tray, which is synchronized between the browser and the dockers. This provides quick access so that you can experiment with concepts for a project.

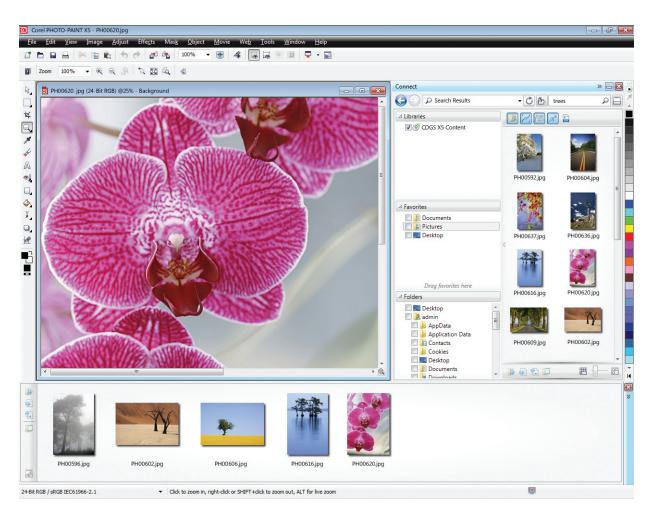

Corel CONNECT is available as a docker in CorelDRAW and Corel PHOTO-PAINT, as well as a separate application.

#### **Using Corel® CONNECT™**

- 1 From the Start menu, choose Programs > CorelDRAW Graphics Suite X5 > Corel CONNECT.
- 2 Insert the CorelDRAW Graphics Suite X5 disc in a DVD drive.
  Keep the DVD in the drive, you will need it for
- **3** Browse to the **Clipart** folder.

subsequent procedures.

- **4** Drag an assortment of images to the tray.
- 5 Select an image and click the **Open in Corel**PHOTO-PAINT button.

**New & Enhanced!** Content: A wealth of content is included to inspire you and provide a springboard for your own designs. With an array of clipart images, photos, photo objects, bitmap and full-color vector fills, artistic media presets, brushes, spraylists, customizable templates, and fonts, you have boundless creative options.

The staggering collection of content makes CorelDRAW Premium Suite X5 an exceptional value. Among the notable highlights are more than 2,000 vehicle templates, more than 350 professionally designed templates, and more than 10,000 high-quality clipart and digital images.

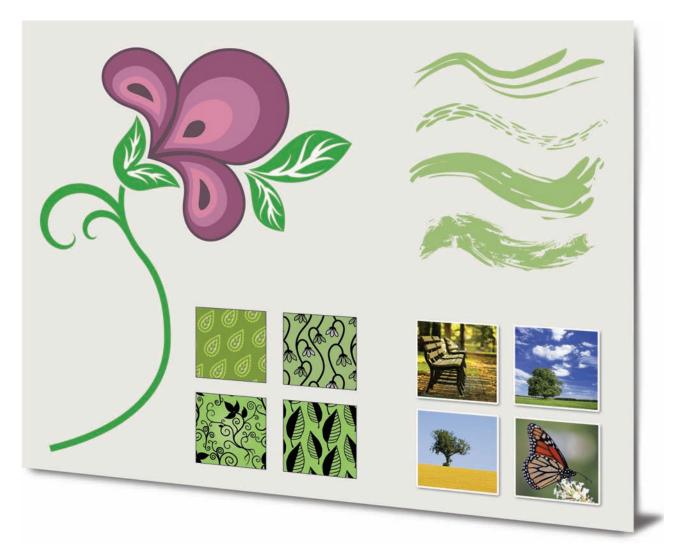

A wealth of outstanding new content is included with CorelDRAW Premium Suite X5.

**Enhanced!** File format compatibility: With support for more than 100 file formats, including JPEG, PNG, TIFF, RIF, CGM, AutoCAD DXF<sup>™</sup>, PLT, Visio<sup>®</sup>, DOC, DOCX, RTF, and more, you can confidently exchange files with customers and colleagues. With DOC and DOCX, text from all languages and formatting are better supported. The TIFF filter provides greater compatibility with a variety of standard file compression methods and multipage files. In addition, imported Corel<sup>®</sup> Painter<sup>™</sup> (RIF) files now retain embedded color profiles.

**Enhanced!** Encapsulated PostScript® (EPS) support: The EPS filter has been enhanced to support files created with PostScript® 3. During export, the color integrity of objects that use the RGB color space are now preserved. You'll also find that EPS files will export and print with brighter and more vivid colors.

#### Enhanced! Adobe® product support:

CorelDRAW Graphics Suite X5 provides enhanced support for the latest Adobe® Illustrator®, Adobe® Photoshop®, and Adobe® Acrobat® products. You can import and export PSD files using the Adobe Photoshop file format, and CorelDRAW X5 preserves the appearance of adjustment layers and Masks palette effects. With Corel PHOTO-PAINT X5, editable vibrance, grayscale, and camera filter lenses of imported and exported PSD files are preserved.

You can also import and export files using the Adobe Illustrator file format, with support for multiple artboards, preservation of gradient transparency, blob brush strokes, and a new Preflight section.

In addition, you can import and export PDF files, with support for Acrobat® 9, heightened security encryption, and Bates Numbering — including headers and footers. When you export a PDF using the Acrobat 9 file format, you can embed color profiles and define page size by object.

## **Get going quickly**

Whether you're a new user or an old hand, CorelDRAW Premium Suite X5 makes it easy to get started. The suite provides many learning aids, including an inspiring guidebook and creative video tutorials that will propel you on your way to creating stunning designs.

**New!** Guidebook: The visually rich guidebook will inspire you to do more than you thought possible. It introduces each application's workspace, and includes tips and techniques for users of all skill levels. With the popular Insights from the Experts, you can learn from graphic design professionals who use the suite regularly in such industries as jewelry design, book illustration, vehicle wrapping, and product packaging.

**New & Enhanced! Video tutorials:** Video tutorials provide a fast and fun way to learn how to get the most out of the suite. CorelDRAW Premium Suite X5 provides a new utility for watching the videos. You can also install the tutorials to your hard drive, which lets you access the tutorials without using the DVD.

**New & Enhanced!** Create a New **Document/Image dialog boxes:** CorelDRAW X5 introduces a Create a New Document dialog box, which provides a selection of presets for page size, document resolution, preview mode, color mode, and color profiles. For new users, the Description area clarifies the function of the available controls and settings.

With Corel PHOTO-PAINT X5, the Create a New Image dialog box has been updated to match its CorelDRAW counterpart. It also provides color information, such as color mode and color profile.

#### Enhanced! Corel® PowerTRACE® X5:

Graphics professionals are often faced with the challenge of reusing poor-quality bitmap images for business cards, brochures, signs, or other promotional items. You can now convert bitmaps into editable vector graphics and achieve smoother curves and more accurate results. This

version of Corel PowerTRACE produces the best trace results yet.

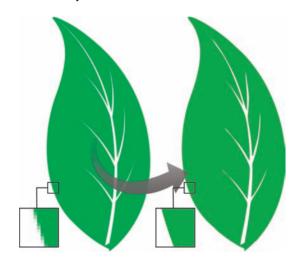

Corel PowerTRACE X5 provides greatly improved trace results.

## Give it a try

#### **Using Corel® PowerTRACE®**

- 1 In CorelDRAW X5, click File ▶ Open.
- 2 On the DVD, browse to the Press Materials > Reviewer's Guide > Sample Files folder and double-click the filename leaf to trace.cdr.
- 3 In the toolbox, click the **Pick** tool and then click the leaf graphic.
- 4 Click Bitmaps > Outline Trace > Logo.
- **5** Explore the various settings in the dialog box, particularly the **Smoothing** and **Corner smoothness** sliders.

Note the smooth curves in the resultant trace.

**New! VSTA integration:** For increased automation flexibility, you can now use Microsoft® Visual Studio® Tools for Applications to create macros and add-ins.

**New!** Macro Manager docker: This new docker makes it easier than ever to record, organize, view, and play macros.

**Enhanced!** Tooltips: For new users, the formatting of tooltips has been enhanced to improve readability and provide more information about each tool's purpose.

#### Create with confidence

With a 20-year legacy in design innovation, CorelDRAW Premium Suite X5 has long been trusted by professional and aspiring designers. The suite provides significant new and enhanced features to help you create with confidence.

**New & Enhanced!** Drawing tools: A collection of new and enhanced drawing tools includes a B-Spline tool, an Object Coordinates docker, scalable arrowheads, enhanced Connector and Dimension tools, and the new Segment Dimension tool. The B-Spline tool lets you create smooth curves with fewer nodes than curves drawn by using freehand paths. For maximum precision, the Object Coordinates docker lets you specify both the size of a new object and its location on the page.

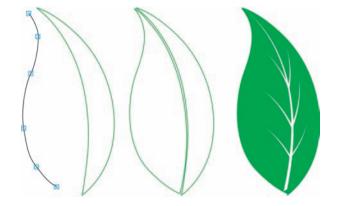

New drawing tools provide additional flexibility and precision.

**Enhanced!** Mesh Fill tool: The vastly improved Mesh Fill tool lets you design multicolored filled objects with more fluid color transitions. With the new Smooth Mesh Color option on the property bar, you can achieve color transitions that retain color richness. The property bar now contains an eyedropper and a color picker that make it easier to select or sample color for the mesh. In addition, any colors added to the mesh nodes now blend seamlessly with the rest of the object. The number of nodes per mesh object has also been greatly reduced to make the objects easier to manipulate. And, with the new Transparency Per Node option, you can now reveal objects behind individual nodes or patches in a mesh.

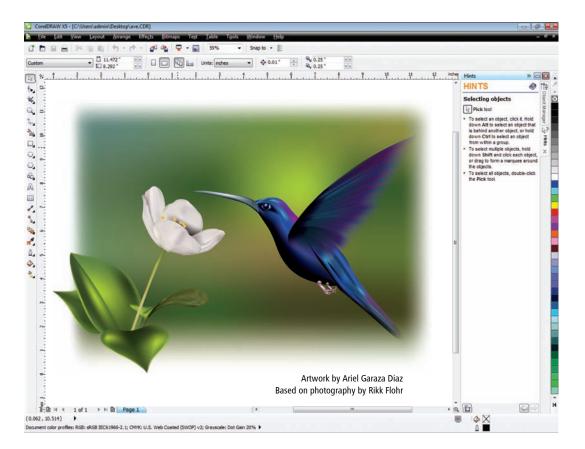

Improved interpolation and new node transparency extend the possibilities of the Mesh Fill tool.

#### **Using the Mesh Fill tool**

- 1 In CorelDRAW X5, click File ▶ Open.
- 2 On the DVD, browse to the Press Materials > Reviewer's Guide > Sample Files folder and double-click the filename mesh.cdr.
- 3 In the toolbox, click the Mesh Fill tool.
- **4** On the drawing page, click the bottom rectangle to reveal the 3 × 3 mesh grid.
- **5** Click one of the nodes on the mesh grid and move the **Transparency** slider on the property bar to the right.
- **6** Repeat **step 5** for several other nodes on the mesh grid until you have revealed most of the image behind the mesh fill.

**New & Enhanced!** Curve tools: When drawing with the curve tools, you can show or hide the bounding box. This lets you draw continuously without accidentally selecting the bounding box of a previously created object. In addition, you can specify the amount of space between joined curves. You also have multiple options for the type of join, including extending the curves to an intersection point, defining a radius to add between the segments, or defining a chamfer to add between the segments.

#### **Enhanced!** Color Palette Manager docker:

The enhanced Color Palette Manager docker includes new PANTONE® profiles such as the PANTONE® Goe® system and the Fashion+Home palette. The Color Palette Manager makes it easier to create, organize, and show or hide both default and custom color palettes. You can create Web-specific RGB palettes or print-specific CMYK palettes. For optimal color consistency, you can also add third-party color palettes when working with multiple applications.

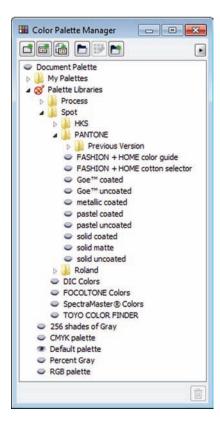

The enhanced Color Palette Manager docker lets you create and organize custom palettes.

**New!** Pixels view: The new Pixels view lets you create drawings in actual pixel units, providing a more accurate representation of how a design will appear on the Web. Accessible from the View menu, the Pixels view mode helps you align objects more accurately. In addition, CorelDRAW now lets you snap objects, nodes, and guidelines to pixels.

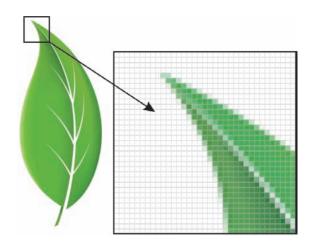

The new Pixels view lets you create objects with precision.

## Give it a try

#### Working with pixels

- 1 In CorelDRAW X5, click File ▶ New.
- 2 In the **New Document** dialog box, choose **Web** from the **Preset destination** list box and click **OK**.
- **3** On the toolbar, choose **1600%** from the **Zoom levels** list box.
- **4** Click **View** and ensure that **Snap to Pixels** is not enabled.
  - A check mark beside the **Snap to Pixels** command indicates that it is enabled.
- **5** Draw an object.
- 6 Click View > Snap to Pixels.
- **7** Draw another object.

  As you move around the grid, notice how you are presented with snap points, such as pixel edge, pixel corner, and pixel center.

**Enhanced!** Round corners: You can now create chamfered, scalloped, or round corners from the Rectangle property bar. When you stretch a rectangle, rounded corners are preserved without distortion, and the original radius of a corner is maintained during scaling. In addition, corners are now expressed in units of true radii, which makes them easier to work with.

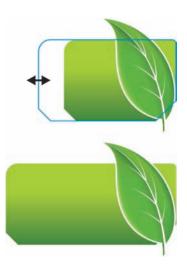

You can stretch rectangles with scalloped, chamfered, and round corners without distorting the corners.

#### **Working with round corners**

- 1 In CorelDRAW X5, click **File** ▶ **New**, and then click **OK** in the **New Document** dialog box.
- 2 In the toolbox, click the **Rectangle** tool and drag on the drawing page to create a rectangle.
- 3 On the property bar, click the Round Corner button 
   and enable the Edit Corners

  Together button.
- **4** Type **0.5** in one of the boxes in the **Corner** radius area and press **Enter**.
- **5** Click the **Relative corner scaling** button and then drag one of the corner handles to resize the rectangle.

The corner radius is preserved.

- **6** In the toolbox, click the **Shape** tool.
- **7** Drag any node on the rectangle to adjust the radius of the corners.

Press Ctrl and drag to adjust a single corner.

**New!** Photo effects: You can experiment with exciting new photo effects included with Corel PHOTO-PAINT X5 for modifying your photos. The Vibrance effect is great for balancing color saturation. It adds richness to colors with low saturation while maintaining colors with high saturation. The Grayscale effect is ideal for removing the saturation of an object, layer, or region of a photo. It also lets you choose the colors used in the grayscale conversion. The Photo Filter effect lets you simulate the result of having a camera lens filter installed when a picture was taken.

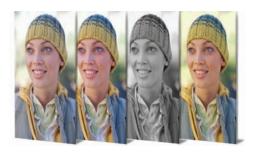

Corel PHOTO-PAINT X5 includes exciting new photo effects.

**Enhanced! Objects docker:** The improved Objects docker in Corel PHOTO-PAINT X5 helps you achieve greater workflow efficiency by enabling hierarchical organization of design elements and by making commonly used features more accessible. You can now use nested grouping when organizing a complex image, which facilitates round-tripping between multiple applications.

Thumbnails of objects and masks have been improved and are easily adjusted at any time. The reorganized docker also better exposes many of the most commonly used operations. You can now lock objects, which prevents them from being accidentally selected, edited, or moved.

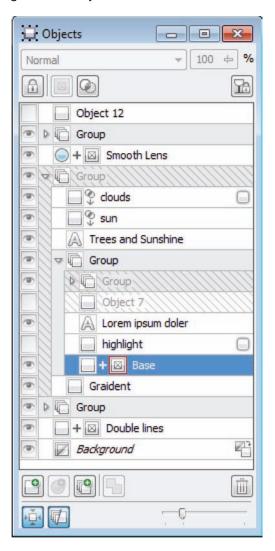

The vastly improved Objects docker enables better organization of design elements.

#### **Using the Objects docker**

- 1 In Corel PHOTO-PAINT X5, click **File ▶ Open**.
- 2 On the DVD, browse to the Press Materials > Reviewer's Guide > Sample Files folder and double-click the filename objects docker.cpt.
- 3 Click Window ➤ Dockers ➤ Objects.
  A check mark beside Objects indicates that the docker is already opened.
- **4** In the **Objects** docker, click both of the **Group arrow buttons** ▶ to expand each group.
- 5 Click object 4, press Shift and select objects
  5, 6, and 7, and then click the New Group button.
- **6** Click **Group 1**, and press the **Lock** button.
- **7** Use the **Zoom** slider to adjust the size of the thumbnails in the docker.
- 8 Click the **Thumbnail Extents Mode** button, which switches the thumbnail mode from *Full* to *Relative to the Canvas*.

#### **New!** Convert to Grayscale dialog box:

Corel PHOTO-PAINT X5 provides greater control when converting images to grayscale by letting you choose the range of colors used in the conversion. This eliminates results that appear washed out because of predominant blues or reds in the original photo. The new dialog box provides a preview window, which lets you adjust the colors to create a more realistic conversion.

**New!** Brushes and nibs: You can choose from a variety of new brushes and nibs that are included with Corel PHOTO-PAINT X5.

**New!** Lock Toolbars option: Toolbars are now locked in position by default so that you do not accidentally move them while selecting a tool. You can still choose to unlock them at any time and reposition them on the screen.

**New!** Windows® Touch support: The suite looks right at home on Windows 7 — you can navigate each application workspace by using

finger gestures. Support for taskbar thumbnails lets you switch between open documents quickly.

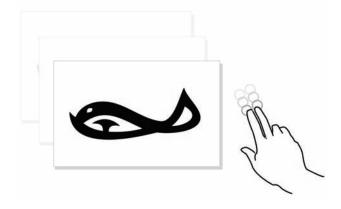

CorelDRAW Premium Suite X5 supports Windows Touch.

## **Use color with certainty**

CorelDRAW Premium Suite X5 makes it easier than ever to achieve accurate color representation every step of the way. Whether you're importing a client's mock-up, working with previous designs, or sending a project to a print shop or manufacturing facility, you can be certain that your colors are true.

**New!** Document/Image palettes: With both CorelDRAW X5 and Corel PHOTO-PAINT X5, a custom color palette is automatically created on the fly for each design project. The palette is saved with the file, which gives you quick access to this project's colors in the future.

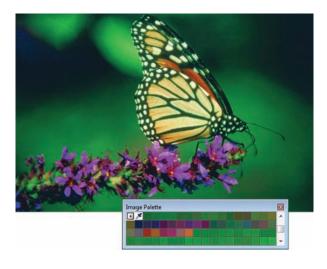

A custom color palette is created on the fly for each project.

#### Working with the new Image palette

- 1 In Corel PHOTO-PAINT X5, click **File ▶ Open**.
- 2 Browse to the Press Materials ➤ Reviewer's Guide ➤ Sample Files folder, double-click the filename butterfly.jpg, and then press Enter.
- **3** Drag the graphic onto the **Image** palette.
- **4** In the **Add Colors From Bitmap** dialog box, click **OK**.

The palette automatically populates with colors from the graphic.

5 In the **Image** palette, click the **Eyedropper** ✓ tool, and then click a color from the graphic. The color that you have sampled is added to the palette.

**New!** Default Color Management Settings dialog box: For CorelDRAW Premium Suite X5, the color management engine has been completely redesigned. The new Default Color Management Settings dialog box lets you set default color profiles, policies, and rendering intents for each application. This new approach helps you easily achieve accurate color representation while also providing greater control for more advanced users.

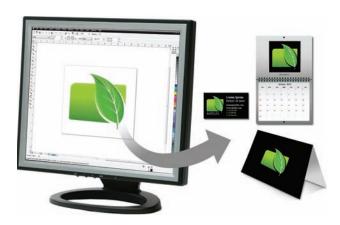

CorelDRAW Graphics Suite X5 features a completely redesigned color management engine.

## Give it a try

# **Exploring the default color management settings**

- 1 In CorelDRAW X5, click Tools ➤ Color Management ➤ Default Settings.
- 2 In the **Default Color Management**Settings dialog box, note the **Description**section

As you point to each control, new information about that control is provided.

**New!** Document Color Settings dialog box: With the introduction of the Document Color Settings dialog box, you can adjust color settings that apply only to the current document. These document-specific settings override the default application settings while you are working on that file.

## Give it a try

#### **Exploring the document color settings**

- 1 In CorelDRAW X5, click **File ▶ New**, and then click **OK** in the **New Document** dialog box.
- 2 Click Tools > Color Management > Document Settings.
- **3** In the **Document Color Settings** dialog box, note the **Description** section.

As you point to each control, new information about that control is provided.

**New!** Primary Color Mode setting: While continuing to support RGB, CMYK, and grayscale objects within the same document, CorelDRAW X5 provides a new Primary Color Mode setting, which governs the default color mode on export and the default palette colors (RGB or CMYK).

#### **New & Enhanced!** Color Proof Settings:

All color proof settings are grouped within a single docker, which lets you save presets and prepare artwork for various output devices more efficiently. The docker helps you save time by providing a list of output devices which you can choose from to preview the output. When seeking approval from clients, you can easily

export soft proofs and print hard proofs from the docker.

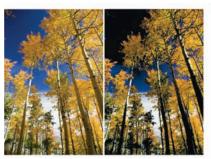

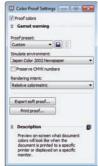

You can now proof colors as you go.

## Give it a try

#### Working with color proof settings

- 1 In Corel PHOTO-PAINT X5, click File ▶ Open.
- 2 Browse to the Press Materials > Reviewer's Guide > Sample Files folder and double-click the filename color proofing.jpg.
  - Note that the colors appear natural. For the purpose of this example, you are printing this image and want to preview the color output.
- 3 Click Window ▶ Dockers ▶ Color Proof Settings.
- **4** Choose **Japan 2002 Newspaper** from the **Simulate environment** list box.
  - This is a color standard for newspaper printing.
- **5** Enable the **Proof Colors** check box. Note how the colors shift instantly, previewing how the image will print.

**New!** Color sampling options: The addition of the Eyedropper tool to various color dialog boxes lets you conveniently sample and match colors from a document without closing the dialog box. The Eyedropper tool is also available on color palettes, as well as in color pickers on the property bar.

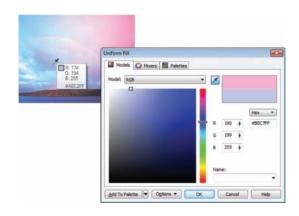

You can now sample color from within certain dialog boxes.

#### **Enhanced!** Application of sampled color:

When you sample color with the Eyedropper tool in CorelDRAW X5, the Apply Color mode is automatically activated so that you can immediately apply the sampled color to another object. You can also drag a color directly from one object to another.

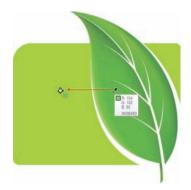

You can now apply color immediately after sampling.

## Give it a try

#### Applying sampled color

- 1 In CorelDRAW X5, click File ▶ Open.
- 2 Browse to the Press Materials ➤ Reviewer's Guide ➤ Sample Files folder and double-click the filename leaf apply color.cdr.
- 3 In the toolbox, click the Color Eyedropper 

  ✓
- **4** Click anywhere on the leaf to select a color. Note how the new tooltip includes the color values for the color that you're hovering over.
- **5** Click another object to apply the sampled color.

**Enhanced!** Hex color values: The suite now provides multiple options for viewing hexadecimal (hex) color values and lets you choose colors by using their hex value. Web designers often specify colors in standard hex format, which ensures consistent color representation. With CorelDRAW X5, you can view hex values in the Uniform Fill dialog box, in the Eyedropper tooltip, in the Color docker, and on the status bar. With Corel PHOTO-PAINT X5, hex values appear in the Eyedropper tooltip, in the Info docker, and on the status bar.

## **Output with ease**

With its industry-leading file format compatibility, CorelDRAW Premium Suite X5 provides the flexibility today's designers need for outputting their work. The same design may be needed for Web banners, printed ads or brochures, and T-shirts, billboards, or digital signs.

**New!** Collect for Output option: The new Collect for Output option helps you gather fonts, color profiles, and other file information, making it easier to share your work with a print service provider.

**Enhanced!** Web graphics: The suite now provides optimization filters that produce consistent, high-quality Web output. In addition, more comprehensive transparency controls let you easily manipulate transparency on the fly.

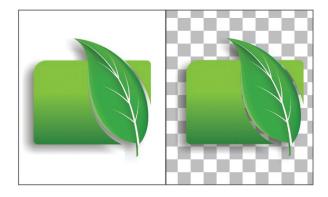

You can fine-tune your Web output while previewing the changes in real time.

**New!** Export for Web dialog box: The new Export for Web dialog box provides a single access point for common export controls, eliminating the need to open additional dialog boxes when preparing a file for export. It also lets you compare the results of various filter settings before you commit to an output format, making it easier to achieve optimal results. In addition, you can specify object transparencies and matting colors for anti-aliased edges — all with real-time preview. You can also select and edit color palettes for indexed formats.

## Give it a try

#### **Using the Export for Web dialog box**

- 1 In Corel PHOTO-PAINT X5, click File ➤ Open, and choose a photograph.
  For best results, the photograph should be a large TIFF that can be optimized for the Web.
- 2 Click File > Export For Web.
- 3 In the Export For Web dialog box, click the Two vertical previews 

  □ button.
- 4 Click in the right preview pane.
- 5 Choose **Medium quality JPEG** from the **Presets** list box.
- **6** Note the difference in file size between the original and the JPEG.

**Enhanced!** File format compatibility: With support for more than 100 file formats, including JPEG, PNG, TIFF, RIFF, AI, PDF, PSD, EPS, CGM, AutoCAD DXF, PLT, Visio, DOC, DOCX, RTF, and many more, you can confidently exchange files with customers and colleagues.

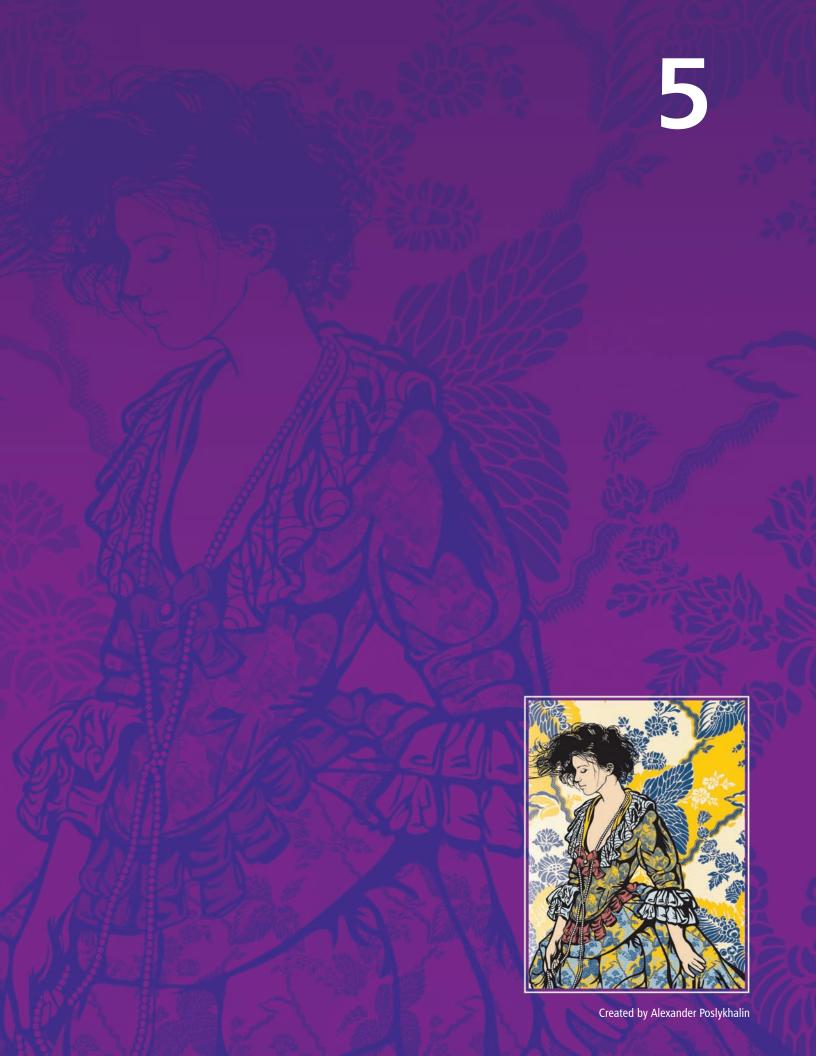

# Multimedia publishing and file compression

CorelDRAW Premium Suite X5 combines the renowned illustration and design power of CorelDRAW Graphics Suite with exciting new output possibilities. This comprehensive collection includes tools for video editing and DVD production, Flash animation authoring, website design, and file compression.

## **Corel® Website Creator™ X5**

This new application offers a fast and easy way to build, manage, and promote websites.

Corel Website Creator offers intuitive wizards, professionally designed templates, automatic asset management, automatic Google<sup>®</sup> Analytics management, and many more powerful technical development capabilities that you need to create a sophisticated online presence.

You can easily incorporate designs created with CorelDRAW, photos enhanced with Corel PHOTO-PAINT, videos created with

Corel VideoStudio Pro, and Flash animations created with SWiSH Max.

## Give it a try

# Importing a graphic into Corel® Website Creator™

- 1 From the Start menu, choose Corel ➤ Corel Website Creator X5.
- **2** On the Startup screen, click **New Blank Site**.
- **3** In the **New Blank Site** dialog box, type a name for your site in the **File name** box, and click **Save**.
- 4 Click the Page icon, click the Picture icon, and then click anywhere on the page.
  The Picture tool automatically aligns the upper left portion of your image with the spot you click.
- **5** In the **Picture File Open** dialog box, navigate to the folder containing the graphic you want to import, select it, and click **Open**.

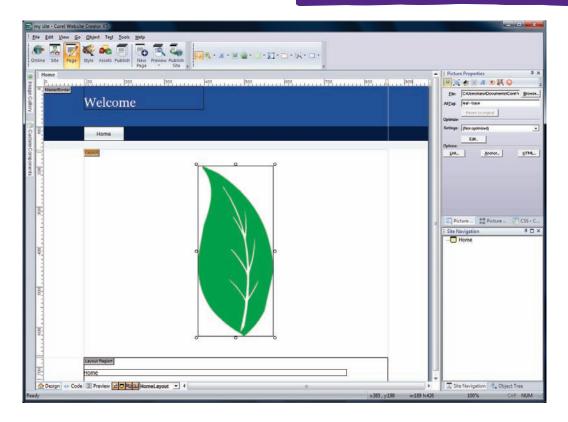

The Corel Website Creator X5 interface.

**Drag-and-drop design:** Corel Website Creator provides true drag-and-drop design ability. You can place images, text, or any other page elements exactly where you want them.

Integrated development environment: The Corel Website Creator interface was designed to support a wide range of the latest web development technologies, such as RSS feeds, CSS, XHTML, PHP, ASP.NET, ColdFusion®, and JSP. Whether you're a novice or an experienced pro, you can take advantage of a WYSIWYG design environment that offers the simplicity of wizards along with advanced HTML object and CSS inspectors.

Interactive websites: With a robust collection of Asynchronous JavaScript® and XML (AJAX) widgets, Corel Website Creator X5 makes it easy to design Web 2.0 pages that feature dynamic user interactivity. You can instantly add customizable page elements, such as accordions, tabbed panels, and toggle panes, which provide a more interactive experience for website visitors.

**Timeline Editor:** The Timeline Editor lets you give life to static website content, such as text, photos, graphics, and video. You can easily create sophisticated animations using the familiar dragand-drop editing environment.

**Website accessibility:** You can boost visitor traffic and increase your site's chances of being found online. By simply enabling the Create a Site Map for Search option, Corel Website Creator will add your site to search engine databases.

#### Corel® VideoStudio® Pro X3

This end-to-end video production package gives you the power, speed, and creative features to produce professional-quality video. It includes advanced editing, professional movie templates, stunning filters, powerful real-time effects, and easy online sharing options.

You can easily use graphics exported from CorelDRAW or photos enhanced with Corel PHOTO-PAINT for your video projects. With Corel VideoStudio Pro X3, you can import graphics and photos to use as clips in your video productions. You can also import graphics and photos into DVD Factory Pro 2010 or Corel DVD MovieFactory 7 SE to use when creating menus and transitions for your DVD outputs.

## Give it a try

#### Importing a graphic into VideoStudio Pro®

- 1 From the Start menu, choose Programs > Corel VideoStudio Pro X3 > Corel VideoStudio Pro X3.
- **2** On the Corel VideoStudio Pro X3 Quick Launcher, click **Advanced Edit**.
- **3** Click the **Edit Step panel**, and click the **Graphic** tab.
- **4** Click the **Gallery** drop-menu, choose **Object** from the list, and then click the **Add** icon.
- **5** In the **Browse graphics** dialog box, navigate to the folder containing the graphic you want to import, select it, and then click **Open**. The graphic is added to the library.

**New!** NewBlue®FX filters: VideoStudio Pro X3 includes a variety of built-in NewBlue filters and animated effects for easy media customization. Among the NewBlue FX filters are the Detail Enhancer for strengthening edges and bringing out detail in a dull or foggy scene, and the Active Camera for simulating camera jitter. In addition, the Picture-in-Picture Animator is exclusive to VideoStudio Pro X3 and lets you customize and animate any picture-in-picture window with rotations, angles, 3D effects, and more.

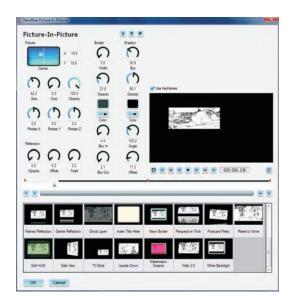

being loaded with tools and features, VideoStudio Pro X3 offers a streamlined interface, ensuring that functionality is never an obstacle to the creative process. The most common video-editing tools are always accessible, and less-frequently used tools are just a click away. With an intuitive and unique tabbed approach, VideoStudio Pro X3 simplifies the video-editing workflow — from capturing video clips and editing a video project to uploading and sharing a polished movie to Vimeo®, Facebook®, or YouTube®.

**Enhanced!** User interface: In addition to

You can customize NewBlue FX filters to fine-tune an effect.

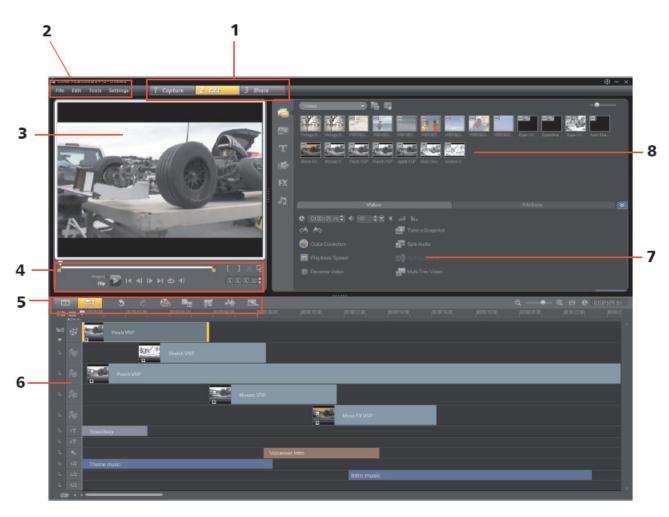

The Corel VideoStudio Pro X3 interface: 1. Step Panel; 2. Menu Bar; 3. Preview Window; 4. Navigation Panel; 5. Tool bar; 6. Project Timeline; 7. Options Panel; 8. Library

**Enhanced!** Smart Proxy editing: With Smart Proxy editing, you can edit HD content as easily as you edit SD — even on midrange PCs. By using lower resolution proxy files for editing and previewing an HD project, VideoStudio Pro X3 requires fewer system resources, which results in faster, smoother editing of HD. The proxy video is used only for editing. When it's exported, the proxy clip links back to the original HD video, so the final product is full HD quality. To speed up editing, the Smart Proxy File Manager has been enhanced so that you can display only the tracks you want to modify.

**New!** Saving HD MP4 files with H.264 compression: H.264, the cutting edge video-compression technology in the MPEG-4 standard, offers the best of both worlds: incredible video quality from the smallest amount of video data. VideoStudio Pro X3 lets you save high definition MP4 files with H.264 compression, producing crisp, clear video projects in much smaller files, saving bandwidth, and facilitating sharing to a variety of devices ranging from lowpowered cell phones to high-powered Blu-ray devices.

**New!** RotoSketch: The principles of rotoscoping — tracing over live-action film movement to create animation — are the foundation of RotoSketch. By simply applying a GPU-optimized filter, you can turn videos into realistic animated clips.

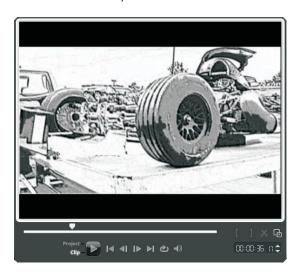

RotoSketch turns videos into animated clips.

#### **SWiSH Max3**

This complete Flash animation authoring application lets you create stunning animations that include text, images, graphics, video, and sound. SWiSH Max is easy to use and includes tools for creating lines, rectangles, ellipses, vector and freehand curves, motion paths, movie clips, rollover buttons, and input forms. It also includes a wide range of preset multimedia effects, components, and vector art.

SWiSH Max lets you incorporate graphics exported from CorelDRAW and photos enhanced with Corel PHOTO-PAINT in your animations. SWiSH Max supports the BMP, GIF, JPEG, and PNG file formats. In addition, with support for Windows Metafile (WMF), Enhanced Metafile (EMF), and Flash Graphics (SWF) formats, you can import vector graphics to use as vector shapes.

## Give it a try

#### **Importing a graphic into SWiSH Max**

- 1 From the Start menu, choose Programs ➤ SWISH Max3 ➤ SWISH Max3.
- 2 On the SWiSH Max 3 Startup screen, click **Blank Movie**.
- 3 From the File menu, choose Import to Stage ▶ Image.
- **4** In the **Open** dialog box, navigate to the folder containing the graphic you want to import, select it, and click **Open**.

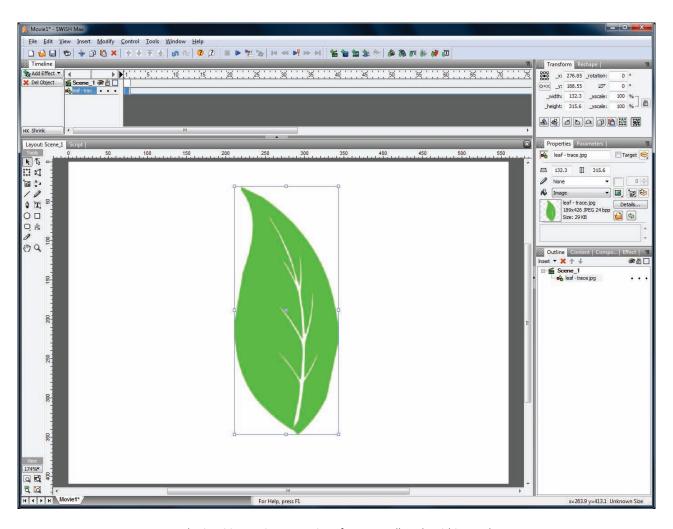

The intuitive SWiSH Max3 interface puts all tools within reach.

**New!** User interface: The powerful and comprehensive SWiSH Max interface makes all the tools easily accessible. You can quickly add, modify, or delete objects, frames, and effects directly from the Timeline. The interface features moveable panels, which can be hidden to suit your preference. In addition, the Content library makes it easy to share project resources between multiple animations.

**Multimedia effects and components:** With more than 350 built-in multimedia effects, you can easily create stunning animations that include text, graphics, photos, video, and sound. The Effects Browser lets you preview each effect and its impact on your animation. SWiSH Max3 also provides plenty of project templates and a handy Wizard panel to help you quickly publish your

project. You can also build your own components, or simple choose from the more than 250 components and vector shapes. A Component Tool makes it easy to place common components.

**Import support:** You can import video, SWFs, sound, graphics, and text. SWiSH Max3 supports TXT, BMP, DIB, GIF, JPG, IF JPEG, PNG, WMF, EMF, SWF (compressed and uncompressed), EXE (Flash Projector), WAV, and MP3 file formats.

**Export support:** SWiSH Max3 lets you export your SWF movies complete with HTML, AVI clips, PNG images, GIF animations, and Flash Projectors. A number of advanced compression features help to keep your SWF files sizes small and manageable.

## WinZip® 14.5 Pro

CorelDRAW Premium Suite X5 includes the world's most popular zip utility for file compression, encryption, sharing, and data backup. WinZip 14.5 Pro delivers many compression options for reducing file size, including the new Zipx file — our smallest Zip file ever. Comprehensive encryption options, which include Advanced Encryption Standard (AES), ensure that your sensitive data is always secure.

In addition, you can easily bundle files into convenient, logical groups for emailing and archiving, package email attachments in Zip files for faster transmission, resize photos in zipped email attachments. What's more, you can backup data with a single click, schedule backups to run automatically and unattended, burn to DVD, and upload backups to an off-site server with the internal FTP client.

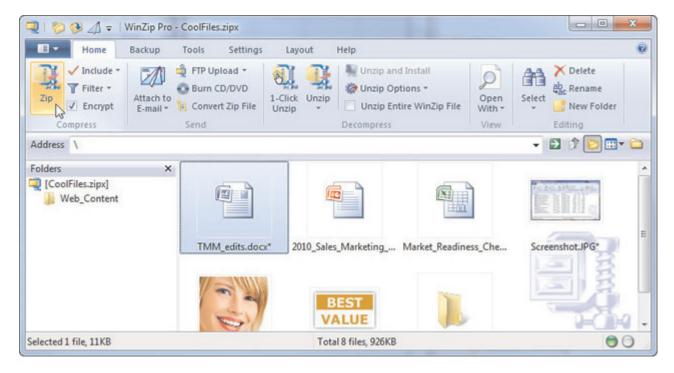

The new WinZip 14.5 Pro interface simplifies essential tasks.

**New!** User interface: WinZip 14.5 Pro features a new, Microsoft® Office 2010-style ribbon interface that places key WinZip functionality right at your fingertips, simplifying essential tasks and increasing your productivity. Please note that the ribbon interface is only available to Windows 7 and Windows Vista users.

**New!** Attach to E-mail: The new Attach to E-mail button lets you email a Zip file instantly and provides advanced options, such as "best method" compression and file encryption, and automatic photo resizing to ensure your photos fit a standard computer and to facilitate faster sharing.

**New!** Open With: You can now choose which application to use when opening files from within a Zip archive. The new Open With button lets you specify an application or you can simply choose the default Windows file association. In addition, WinZip 14.5 Pro will remember your choice and offer to save that preference in the original Zip file.

**New! JPEG image compression:** WinZip 14.5 Pro supports advanced photo and image compression. You can compress your digital photographs and graphic images by 20 - 25% with no loss of quality or data integrity. This lets you send files faster and fit more on your flash drive, CD/DVD, or hard disk than ever before.

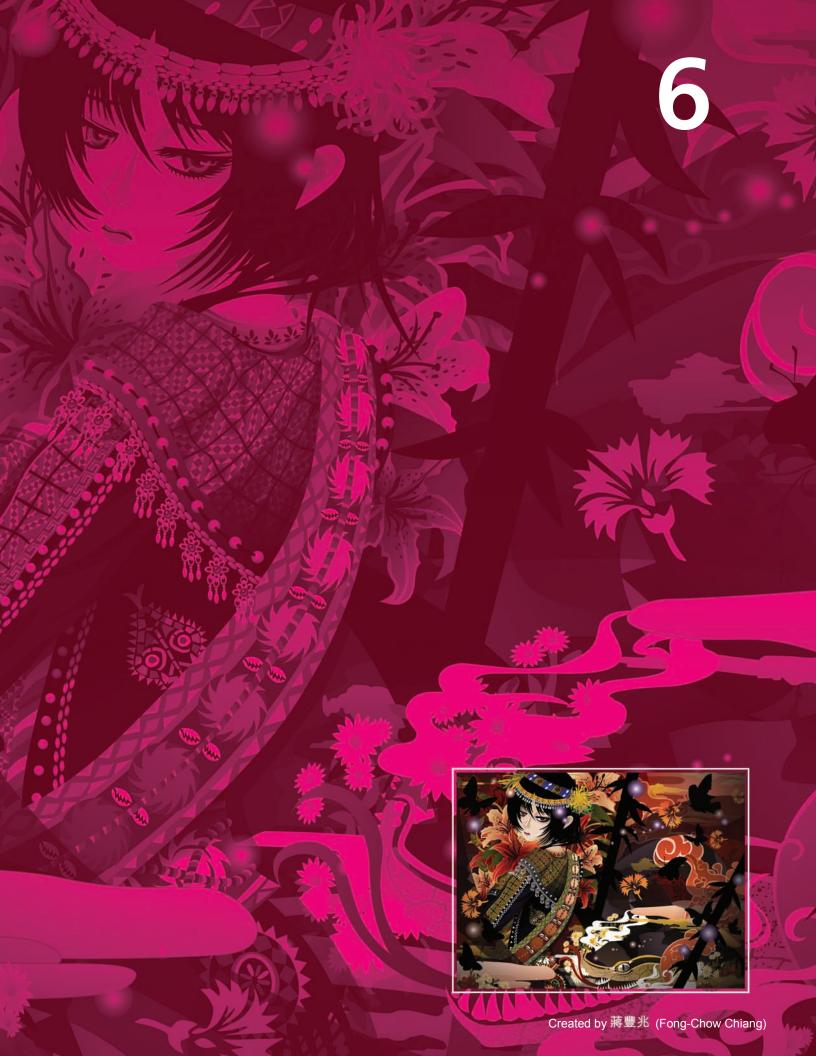

# Summary of new and enhanced features

The following is a list of the new and enhanced features offered by CorelDRAW Premium Suite X5.

## **Connect to your content**

- Quickly find the perfect complement for a design with the new Corel® CONNECT™, a full-screen browser that lets you search a computer, local network, external storage device, or select online sources for content.
- Take advantage of the wealth of supplied digital content, including clipart, bitmap and full-color vector fills, customizable templates, fonts, and more.
- Confidently exchange files with customer and colleagues, thanks to enhanced support for more than 100 file formats, including JPEG, PNG, TIFF, RIFF, AI, PDF, PSD, EPS, CGM, AutoCAD DXF, PLT, Visio, DOC, DOCX, RTF, and many more.
- Exchange files with ease, thanks to enhanced support for the latest Adobe® Illustrator®, Adobe® Photoshop®, and Adobe® Acrobat® products.
- Import or export EPS files with enhanced support for PostScript® 3, which preserves color integrity of RGB objects.

## **Get going quickly**

- Learn from other users and get inspired to do more than you thought possible with the new, visually rich guidebook.
- Enjoy the **new video tutorials**, which provide a fast and fun way to learn how to get the most out of the suite.
- Create new documents faster by using the presets in the New Document (CorelDRAW) and New Image (Corel PHOTO-PAINT) dialog boxes.
- Convert bitmaps into editable vector graphics and achieve smoother curves and more accurate results with the enhanced Corel® PowerTRACE®.

 Get helpful, easy to read information about each tool with the enhanced tooltip formatting.

#### Create with confidence

- Design multi-colored filled objects with fluid color transitions by using the vastly improved Mesh Fill tool.
- Create diagrams and charts with a collection of new drawing tools, including a B-Spline tool, an Object Coordinates dockers, Connector tools, and scalable arrowheads.
- Draw continuously with enhanced Curve tools that prevent accidental selection of the bounding box.
- Create, organize, and show or hide both default and custom color palettes with the enhanced Palette Manager.
- Design for the Web and view actual pixel units with the **new Pixels mode**.
- Use the enhanced Rectangle property bar to create chamfered, scalloped, or round corners, which won't distort if the rectangle is stretched.
- Navigate the workspace by using finger gestures thanks to new support for Windows® 7 touch.
- Achieve greater workflow efficiency with the improved Objects docker, which enables hierarchical organization of design elements and makes commonly used features more accessible (Corel PHOTO-PAINT).
- Experiment with exciting new photo effects for modifying your photos, including Vibrance, Grayscale, and Photo Filter effects.
- Achieve greater control with the new Convert to Grayscale dialog box, which lets you choose the range of colors used in the conversion (Corel PHOTO-PAINT).
- Take advantage of new support for Microsoft® Visual Studio® Tools for Applications to create macros and add-ons.

- Lock your toolbars in position so that you never accidently move them while selecting a tool.
- Pick the information you want to see on the enhanced status bar, which now lets you choose between cursor position or object details, and information about color or the current tool.

## **Use color with certainty**

- Get quick access to previously used colors, with the new ability to create and save custom color palettes for a design.
- Achieve accurate color matching with a new, intuitive approach to color management that includes a new Default Color Management Settings dialog box.
- Adjust color settings that apply only to the current document with the new Document Color Settings dialog box.
- While continuing to support RGB, CMYK, and Grayscale objects within the same document, CorelDRAW X5 provides a **new primary color mode** for the main workspace and the blend mode (RGB or CMYK).
- Get accurate color representation every step of the way, thanks to support for the latest color profiles from PANTONE, including the Fashion+Home palette and the PANTONE® Goe™ system.
- Prepare your work for various output devices more efficiently by using the new Color Proof Settings docker.
- Sample and match color from a document without first having to close dialog boxes thanks to the addition of Eyedropper tools to various color dialog boxes.
- Apply sample colors to other objects immediately now that the suite automatically activates the Paintbucket tool after use of Eyedropper tool.
- Choose colors by using their hexadecimal (hex) value and view hex color values from multiple locations.

## **Output with ease**

- Easily share your work with a print service provider by using the new Collect For Output, which gathers fonts, color profiles, and other file information.
- Achieve consistent, high-quality Web formats because of **optimized filters**.
- Access common export controls from the new Export for Web dialog box.
- Take advantage of the powerful, fast, and creative features of Corel® VideoStudio® Pro X3 to make professional-quality video and DVD productions.
- Build, manage, and promote websites with Corel® Website Creator™ X5.
- Create stunning interactive animations, banners, and more with SWISH Max3.
- Enlarge your digital images with PhotoZoom Pro.
- Output your designs to virtually any file format, thanks to enhanced support for more than 100 file formats, including JPEG, PNG, TIFF, RIFF, AI, PDF, PSD, EPS, CGM, AutoCAD DXF, PLT, Visio, DOC, DOCX, RTF, and many more.

#### **About Corel**

Corel is one of the world's top software companies, with more than 100 million active users in over 75 countries. We develop software that helps people express their ideas and share their stories in more exciting, creative, and persuasive ways. Through the years, we've built a reputation for delivering innovative, trusted products that are easy to learn and use, helping people achieve new levels of productivity. The industry has responded with hundreds of awards for software innovation, design, and value.

Our award-winning product portfolio includes some of the world's most widely recognized and popular software brands, including CorelDRAW® Graphics Suite, Corel® Painter™, Corel DESIGNER® Technical Suite, Corel® PaintShop Photo® Pro, Corel® VideoStudio®, Corel® WinDVD®, Corel® WordPerfect® Office, WinZip®, and Corel® Digital Studio™ 2010. Our global headquarters are in Ottawa, Canada, and major offices are in the United States, the United Kingdom, Germany, China, Taiwan, and Japan.

Copyright © 2010 Corel Corporation. All rights reserved.

CorelDRAW® Premium Suite X5 Reviewer's Guide

Protected by U.S. Patents 5652880; 5347620; 5767860; 6195100; 6385336; 6552725; 6657739; 6731309; 6825859; 6633305; Patents Pending.

Product specifications, pricing, packaging, technical support and information ("specifications") refer to the retail English version only. The specifications for all other versions (including other language versions) may vary.

INFORMATION IS PROVIDED BY COREL ON AN "AS IS" BASIS, WITHOUT ANY OTHER WARRANTIES OR CONDITIONS, EXPRESS OR IMPLIED, INCLUDING, BUT NOT LIMITED TO, WARRANTIES OF MERCHANTABLE QUALITY, SATISFACTORY QUALITY, MERCHANTABILITY OR FITNESS FOR A PARTICULAR PURPOSE, OR THOSE ARISING BY LAW, STATUTE, USAGE OF TRADE, COURSE OF DEALING OR OTHERWISE. THE ENTIRE RISK AS TO THE RESULTS OF THE INFORMATION PROVIDED OR ITS USE IS ASSUMED BY YOU. COREL SHALL HAVE NO LIABILITY TO YOU OR ANY OTHER PERSON OR ENTITY FOR ANY INDIRECT, INCIDENTAL, SPECIAL, OR CONSEQUENTIAL DAMAGES WHATSOEVER, INCLUDING, BUT NOT LIMITED TO, LOSS OF REVENUE OR PROFIT, LOST OR DAMAGED DATA OR OTHER COMMERCIAL OR ECONOMIC LOSS, EVEN IF COREL HAS BEEN ADVISED OF THE POSSIBILITY OF SUCH DAMAGES, OR THEY ARE FORESEEABLE. COREL IS ALSO NOT LIABLE FOR ANY CLAIMS MADE BY ANY THIRD PARTY. COREL'S MAXIMUM AGGREGATE LIABILITY TO YOU SHALL NOT EXCEED THE COSTS PAID BY YOU TO PURCHASE THE MATERIALS. SOME STATES/COUNTRIES DO NOT ALLOW EXCLUSIONS OR LIMITATIONS OF LIABILITY FOR CONSEQUENTIAL OR INCIDENTAL DAMAGES, SO THE ABOVE LIMITATIONS MAY NOT APPLY TO YOU.

Corel, the Corel logo, CAPTURE, CONNECT, CorelDRAW, Corel DESIGNER, Corel PHOTO-PAINT, CorelTUTOR, DVD Factory Pro, DVD MovieFactory, Paint Shop Pro, Painter, PowerTRACE, SiteStyles, VideoStudio, Website Creator, WinZip, WinDVD, and WordPerfect are trademarks or registered trademarks of Corel Corporation and/or its subsidiaries in Canada, the U.S., and/or other countries.

Acrobat, Adobe, ColdFusion, Flash, Illustrator, Photoshop, and Postscript are either registered trademarks or trademarks of Adobe Systems Incorporated in the United States and/or other countries. AMD Athlon and AMD Opteron are trademarks of Advanced Micro Devices, Inc. AutoCAD, DWG, and DXF are registered trademarks or trademarks of Autodesk, Inc., in the USA and/or other countries. AVCHD is a trademark of Panasonic Corporation and Sony Corporation. Bitstream and Font Navigator are registered trademarks of Bitstream Inc. Blu-ray is a trademark of the Blu-ray Disc Association. Facebook is a registered trademark of Facebook, Inc. Intel and Core Duo are either registered trademarks or trademarks of Intel Corporation or its subsidiaries in the United States and other countries. Internet Explorer, Microsoft, OpenType, Visio, Visual Studio, Windows, and Windows Vista are either registered trademarks or trademarks of Microsoft Corporation in the United States and/or other countries. JavaScript is a registered trademark of Oracle and/or its affiliates. NewBlue is a registered trademark trademarks of NewBlue, Inc. PANTONE and other Pantone, Inc. trademarks are the property of Pantone, Inc. RevoStock is a trademark or a registered trademark of VR Media Resources, Inc. YouTube is a trademark of Google Inc. in the US and other countries. Other product, font, and company names and logos may be trademarks or registered trademarks of their respective companies.

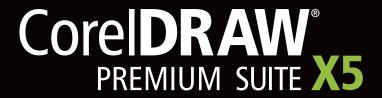

#### **Media Contact**

Maureen Miller PR Manager, Graphics Corel Corporation T: 613-728-0826 x1154 M: 613-294-4848 E: maureen.miller@corel.com

#### **Corel Corporation**

1600 Carling Ave. Ottawa, ON Canada K1Z 8R7

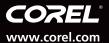